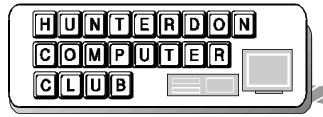

# Newsletter

Volume 15 Issue 4 April 2002

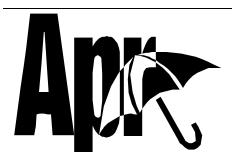

#### PRESIDENT'S REPORT

We added a new presentation concept to our club last meeting. We call it "Q&A Live".

It entails asking Q&A questions and demonstrating the solutions with a live computer.

I hosted this impromptu first run and members agreed this seems a good once per year presentation. Next time we should have a panel of experts and possibly a phone line out.

We covered the security panel in IE - a full article appears in a recent past issue. We ran msconfig.exe, see the Q&A for more on this. And generally if you asked about it we tried to show it on the screen.

The meeting discussed the shrinking budget balance. The fees have not been raised in 6 years. Postage will go up this year.

The large expense is the newspaper printing followed by coffee service. Also the banking fee sticks out.

Generally the bagels are offset by the 50/50.

We have members strongly wanting to cut costs. So that is being looked into.

We also have members suggesting an increase only if you want the newsletter mailed to you. Otherwise you could have a membership that is slightly lower and obtain the newsletter as a download.

Drawback here is that the newsletter is a meeting reminder and members at the meeting help pay for bagels and tend to renew. We may still need to have a meeting notice card or email notice for such memberships.

In general expect a call for a potential increase by year end for renewals regardless. We want to be in the position of the budget balance growing and not shrinking.

Overall I do not know anywhere that \$2.50 per month gets you what you get with this club. Making it \$3.00 per month does not seem that unreasonable.

Hope to see everyone at the next meeting. Jim Russ is fully refreshed from his

month off. He went on a motor home trip to Georgia & Alabama and had not fallen into a drunken stupor as many speculated at the last meeting.

He claimed, "We had a great time and the weather was warm, in the 70's and even as high as 84 one day last

week. Traveled over 2000 miles and spent almost 7 hrs. on the road yesterday [the return trip home on March 27th]."

Jim will be presenting "File Compression/ Decompression With Stuffit" at the next meeting

Be there or else I will eat your bagel.

Lon Hosford

#### AH! "STUFF IT!"

by Iim Russ

What a great name for a piece of software! I think we have all said this (or wanted to) to someone at one time or another. We mean: "tone it down", "enough already," or "compress the story." It is in the latter sense that Aladdin Systems (www.aladdinsys.com) uses it as a software title. "Stuff It" is a file compression program that handles Macintosh, where it was first used, Windows, Linux and other platforms. It can handle a wide variety of file formats and compresses single files or multiple files. Self-extracting archives that expand automatically are also possible.

Compression is the process by which a file or a folder is made smaller. Stuff it claims to compress files to as small as 98% of their original size. It handles these file formats: SIT, RAR, ZIP, ACE, EXE, LZH, CAB, LHA, TAR, UU, TGZ, HQX, GZ, BIN, ARJ, MIME,

ARC, BASE 64, and more!

Whew! Most of these are new to me. I'll have to look up a few of these in my list of file types. I have a list of just about all of

the file types, which I downloaded from the Web at http://www.chatnetdesign. com/task/filetypes.htm. It is 15 pages long! But it sure comes in handy.

Come see and hear about "Stuff It." We'll talk a bit about other compression software, namely pKZIP and WinZip so you will have something to compare it

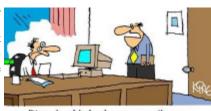

"You should check your e-mails more often. I fired you over three weeks ago."

too.

2 HCC NEWSLETTER

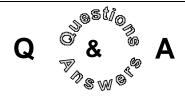

Some discussion occurred over turning off the automatic Javascript function in OE that Ilene Shope was experiencing which resulted in undesirable photographs from appearing. She tried to follow advice from a ISP tech support person but had no luck. It appears that the advice leads to the same screen that you use in IE for security.

Jim Aller later reported by email that "The only way to turn of javascript is to turn off all active scripting. Go to Tools, Internet Options, Security settings, Custom Level. Scroll down to Scripting, Active Scripting and check disable."

Ilene reported later that following what she learned in our meeting she did not remove the automatic script but the script seems to stop early and only a white screen appears. But there is a brief textual comment that appears.

Dr. Barad reported being emailed a 3 megabyte attachment as junk mail. The complaint is it slowed down the receipt of all email.

Some email software lets you limit the size of email received and will not down load it from the email server. But it stays on the email server indefinitely and you may need to contact the ISP to have the email removed.

John Gbur complained of slow tabbing on web page forms. Jac suggested opening the control panel, opening add/ remove software, selecting Microsoft IE explore from the list, selecting Add/ Remove button and then clicking Repair Internet Explorer button.

If you have upgraded your cell phone and still have an older model, it can be donated to the Women's Crisis Center. It will be programmed to dial 911 free and given to a needy person.

Ken Jones suggested going to Google or Yahoo and search for spyware to locate software programs that help in the security of your email and web browsing.

#### **SPAM UPDATE**

by Lon Hosford

Spam is growing on my current account. About 3,000 spam messages received year to 4/11/02. Last year the total was about 4,500.

I am beginning to consider plans for abandoning my long term account. 50 to 100 junk messages per day filtering or not is slowing me down.

Occasionally I get the chance to bang back. Here are two stories.

#### Case 1

When I sign up with a web site, I pro-

vide them with their own email account on my system. That way any email from them can be filtered to a folder for that same site. When I see junk appear in the folder I know the web site violated the privacy of my email account and I can complain.

I caught the Media Communications Association, which is a \$110.00 annual fee, allow the address I gave them get into the hands of other vendors who are also members.

I wrote them telling both the vendors and the MCA that there would be a charge of \$350.00 per email in the future and that I did not appreciate the violation of the privacy. The MCA contacted the offending vendors who are big video firms and chastised them for the act. The

#### Case 2

I vendor contacted me in a legitimate marketing effort that provided an opportunity to email back to the person. They attached about 1 megabytes of photos of their products. The company was a New Jersey business.

junk stopped. They also were worried I

would not renew. I did not.

I contacted them in two separate emails. The first followed the \$350.00 per email warning direct to the person. Plus I told

them I would pursue payment in small claims court if they did not pay.

The second was a masking of the return address and attaching the same photographs and sending the person 25 copies or 25 megabytes. A taste of your own medicine as they call it.

Have not heard from that company again. But basically it amounts to dumb internet marketing in the first place. I am sure they heard from any many others. John Gbur mentioned the use of msconfig.exe for Windows 98 machines to see programs started on your computer that are not in the start menu choice.

You select Start and Run and type

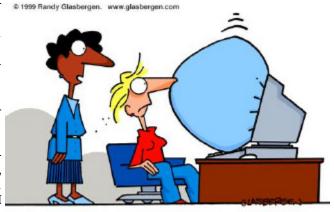

"It's the latest innovation in office safety. When your computer crashes, an air bag is activated so you won't bang your head in frustration."

msconfig.exe. Then click on the start tab to see programs.

Jac Carrol advised not to remove any of these items unless you have specific professional advice. A wrong choice here could hose your computer.

In any case there is information there that may help you communicate to a professional about why your computer is performing poorly. This is also the place you can examine your autoexec. bat and config.sys entries.

#### SPAMOUFLAGE

Fake addresses in the ``From," ``Sender," and ``Reply-to" fields.

Lon

HCC NEWSLETTER Page 3

#### IT'S BROKE, DON'T FIX IT

Part 1: Getting to the Core of the Problem

by Lon Hosford

They say if it is not broken, don't fix it.

Well it broke. My HP III Laser printer that is. A workhorse and a friend since the day I spent \$2,700 bucks for it nearly a decade ago. Then it was the rage in printer technology replacing the 9+ pin, selectric ball, and daisy wheel ribbon printers.

My HP III Laser spoke to me through its little LED panel. It would say "Ready" or "Form Feed" or "Paper Jam", or "Load Paper". Every time helping me proceed efficiently through my day.

One day about 5 years back its little LED blinked a strange error number. You could see it was in silent pain. The manual insisted it needed surgery. At that time you could run up to Route 80 and drop laser printers off for surgery.

Service was courteous and swift. My printer was back in action within days. But it lost some speech during that first surgery. It could no longer say "Load Paper" clearly when it was out of paper. They must have removed some brain cells, the poor fellow.

But age eventually gets us all and here is the recent chronology of my faithful printer feeling the signs of age and my efforts to extend its treasured life.

#### Wednesday 3/6/2002

A small repeating smudge appears on printer paper after a decade of clean crisp print. The smudge appears randomly and usually after a few sheets are printed.

Inspection of the fuser brush reveals a hard caked toner spot at the same horizontal position as the smudge point on the paper. Removal of the spot seemed to ameliorate the problem.

Note: Fuser is the item that cautions in fourteen languages VERY HOT! At this point I did not know the name of the part.

#### Thursday 3/7/2002

Small repeating smudge reappears with a

vengeance. Using a flash light, close inspection of the silver colored roller under the fuser brush shows what appears as a hair or string wrapped around the roller.

Attempt to remove hair reveals an optical illusion. Rather than a hair, a split in the surface coating of the roller is discovered from touch after it cooled. The coating appears to be a clear material like plastic wrap and slides improperly about the split.

Conclusion: The roller needs replacing.

#### Friday 3/8/2002

HP web site visited to determine the number of the NJ repair facility I used the last time. Forty-five minutes of browsing reveals the facility no longer does repair and the next closest facility is half way across the nation.

An HP Laser III is only safely moved with two people to avoid back injury. At that weight, the shipping

charge defeated the cost benefit of using the repair facility.

I was beginning to think it was off to the boat anchor factory as my friend's fate. Never say boat anchor factory around an HP Laser III printer. Its LED shows the word "Sad".

Thirty more minutes of browsing to locate a page that would provide information if this roller was a replaceable part. A page is found that also advertises a new item called "HP Laser Maintenance Kits". The cost is over \$225.00.

Conclusion: Too expensive to buy without direct human communication. Unfortunately this conclusion is reached after HP business hours.

#### Monday 3/11/2002

Contacted HP about the "HP Laser Maintenance Kit" and learned it included replacement for most working parts for a complete overhaul. The person assured me any problem would be remedied after the full overhaul.

Also is revealed are the details of a core charge of another \$200 bucks. I thought the core was computer memory! I have

been in computers long enough to know antique terms like core, the miniature iron memory cylinders representing a bit in early computers.

Having explained that I would get my core charge back when I return the replacement parts, I said "thanks but I want to think about it."

#### Tuesday 3/12/2002

Having slept on it, I decided to call again. This time I explained that I needed just the roller and did not want the "HP Laser maintenance kit". I would just by a competitor's printer instead.

That prompted more attention and the revelation that my roller was part of what is called the fuser assembly and that I could order the fuser assembly for about \$115 bucks plus a core charge of about \$100.00.

I hung up to first see if I could remove the part. Unfortunately by the time I figured out how to remove the part, HP closed.

Still needing smudged printing I went to put part back in and discovered one screw required a magnetized Phillips head and rock solid steady handling straight down a 2 inch shaft no wider than the screw head.

Each time you dropped the screw you need to pull the assembly out to recover it. Alternatively you could get three people to lift the printer and shake the screw out. I got no takers.

Thus I learned that this screw would always be the first screw to put in so that I did not have to remove the other three for each failed attempt. Trial and error is the American way.

Well I was soon to become well trained for the obsolete job of fuser assembly installer on the out of operation HP III Laser Printer assembly line.

In the process of gaining this expertise I ended up with 4 fuser assemblies and got to help HP management trouble shoot quality assurance at their parts rebuilding facility.

See Part 2 next month: Fusers Fusers

Page 4 HCC NEWSLETTER

## HOW TO CUT SPAM WITHOUT SHOOTING YOUR COMPUTER

submitted by Don Colombo

1. Check out the e-mail filtering and management services available on the Internet. They can't guarantee 100% success, but they can help you fight spammers. Here is a sampling:

**Spam Buster**, from Contact Plus. A filtering service that gets high marks from ZDNet.

**MailWasher**. A free e-mail checker that can eliminate spam and viruses (this company gladly accepts donations).

**ePrompter.** Another free service that enables you to see e-mail headers from multiple accounts before the messages hit your inboxes, so you can kill it for good in advance.

**Spamex**. For a small fee, you use disposable e-mail addresses that forward messages to your real e-mail address, which you keep hidden.

**SpamCop**. A spam reporting and filtering service, for a nominal price.

**Brightmail**. This spam-detection and filtering service for ISPs is now offered free to customers of Verizon's dial-up and DSL service.

In addition, free e-mail providers such as Hotmail allow you to block some spam messages and/or divert them into "junk mail" folders — although this may seem like putting a bottle cap on a fire hydrant. (Every reduction helps.)

And standard e-mail providers such as Microsoft Outlook and Eudora enable you to filter out recurring messages by setting up rules. The problem here is spammers rarely use the same return e-mail address more than once. Still, there are rules that can help you put a dent in it.

2. Ask questions about an Internet service provider's own spam filtration system before you sign up. Does it automatically block certain messages to its servers? Does it add certain words, symbols or letters to the header to identify potenial spam (such as "ADV:" or "<POTENTIAL SPAM>")? Does it make any attempt to fight the spammers?

These are questions suggested by Don Blumenthal, Internet Lab coordinator for the Federal Trade Commission, who advises you to try a different ISP if you don't like the answers.

3. The free account (or America Online) trade-off: Expect more spam as the cost. Know upfront that signing up with a free e-mail account service such as Hotmail or Yahoo! — or a ubiquitous one such as AOL — will increase your chances of getting spammed.

Why? Because spammers mercilessly try random combinations of names and letters at Hotmail, Yahoo! and AOL. With so many millions of users, the spammers are bound to make a good number of connections under this draconian method. These providers continually work to fight spammers — and lose. As they get better at blocking spam, the spammers get better at getting around the blocks.

One possibility: Try a highly unusual combination of letters and numbers as an e-mail address. The drawback: If it is too unusual, you won't remember it, and neither will anyone else.

4. Avoid publicizing your e-mail address. The more your e-mail address is seen on Internet bulletin boards and in newsgroups, chat rooms and the like, the more you will be spammed.

Some advice from the FTC's Blumenthal: Have one e-mail address that you keep tightly controlled; give it only to close friends and business associates. Have another that you use more publicly, and for bulletin boards and newsgroups. You will get spammed there more, but you can check this inbox less frequently and at least feel like you are keeping spammers at arm's length.

5. Report spammers to your ISP, account provider and/or to the FTC. The most reputable ISPs or account providers have a complaint address such as Hotmail's abuse@hotmail.com. If your provider gets enough complaints against a particular spammer, it is likely to "blacklist" the mailer permanently.

Another option is the FTC, at uce@ftc. gov. Complaints to the FTC help the agency fight spammers who are scam art-

ists, Blumenthal says. The complaints go straight to a database that currently has more than 8 million messages. "We look for scams only — right now that is all we can regulate," he says. "Spam is not illegal. But to whatever extent we can stop scammers, we can stop a lot of spammers too."

6. Read up on the proposed Unsolicited Commercial Electronic Mail Act of 2001. U.S. Rep. Heather Wilson, R-N.M., introduced the bill, HR 718, in February 2001. It seeks to "protect individuals, families, and Internet service providers from unsolicited and unwanted electronic mail," and has some support, but has yet to get very far. For more information, search HR 718 at the Library of Congress Web site.

Outlawing spam is not as easy as it may sound. There are First Amendment and other conflicting issues, Blumenthal says. "Do you have a flat ban, or a ban with exceptions? There are a number of legal issues." Levine supports the bill, and notes that a federal law prohibiting junk faxes has been on the books since 1991. "I would point out that the Junk Fax Bill had similar issues."

- 7. Get further tips and advice from antispam activist groups. Fighting spam has become a cause for many. "Spam is not a technical problem; it is a political and social problem," says Levine, who operates the Abuse.net site. Similar activist sites include spam.abuse.net and the CAUCE site.
- 8. Last but not least, "unsubscribe" at your own risk. Should you click on the "unsubscribe" or "remove" links to get off mailing lists? Both Blumenthal and Levine agree: Do so only for messages from companies or organizations that you recognize and trust.

One of the spammers' nasty tricks is to get you to "unsubscribe" so they can validate your e-mail address. If you respond, they've connected; you are a real person. They can add your e-mail address to a list that they will use or sell. On the other hand, a company you know and trust may inadvertently spam you due to inept e-mail management. By responding, you've done them a service. So, to reiterate, if you don't recognize the mailer, you probably shouldn't "unsubscribe."

#### COMPUTERS AND CHURCH

Evelyn Stewart

I am NOT doing a church newsletter or printing weekly bulletins. But I did get roped into teaching Sunday School when the Pastor learned that I was an ex-puppeteer. After we unearthed a hand puppet theater from 35 years of cobwebs and squirrel gnaws, the computer went to work. It printed great pictures of sheep in a herd and single sheep for stick puppets. To make a camel caravan crossing the desert I enlarged two copies of a graphic, cut away the sky, patched them together, glued them to a stick and the caravan moved slowly by, upstage. I printed pairs of animals to board Noah's ark, and was severely reminded by my audience that the they had to back down the gangplank, so for the next week I had to print both eastbound and westbound animals. I was also informed that the giraffes looking out the window had been left on the ark when all the rest had left.

For another story I printed 7 inch high figures with space to fold a stand at the bottom, for performance on a table top. Cloth hand puppets fill in where the computer can't do it all. When you want a challenge, try printing a very large rainbow.

I have downloaded pictures of the temple in Jerusalem, puppet show scripts (your choice of 700), and maps of Jerusalem. I have made bookmarks with the relevant graphic and Bible verse, for kids to take home. A Web Site offered a picture of Abigail Parker, founder of our church, in 1827, to print on anniversary bookmarks and magnets (for sale, and they sold!). The scanner copied a photo of the Pastor with a newly baptized (and happy) baby, and another of the church, which ended up on more bookmarks. Of course, the day the bookmarks for sale were due, both color printers printed gay stripes over every graphic. Endless head cleaning and new ink got one working, but the other is still striping away. It is an Epson 600 and won't let me put in a new cartridge until I use up the one I have, so I just keep printing trash. Suggestions welcome.

#### **BOOKMARKS/FAVORITES**

Smart Computing 4/02

Bookmarks and Favorites are essentially the same thing: They are ways to mark or save the location of a Web site so you can return another time. Bookmark is the term that Netscape Navigator uses, and Favorites is the word Internet Explorer uses. Bookmark this site means essentially the same thing as add this site to your Favorites. Netscape's Bookmarks are stored together in a single file. Usually called Bookmarks.htm. IE's Favorites are each stored separately, as shortcuts, usually in the Favorites folder. Here's a keyboard shortcut that works in both Internet Explorer and Netscape: While at a site, press CTRL-D.

#### SESAME STREET MUSIC ZONE

*PC Magazine 3/26/02* 

The innovative Sesame Workshop has added a new component to its Web site to help introduce kids to the magic of music. Create your own opera starring Sesame Street characters, listen to global music, and enjoy other tuneful activities. Parents and teachers can get additional resources, including a toolkit, for offline fun. Audio loads can be sluggish. Free at www.sesameworkshop.org.

HCC NEWSLETTER is published monthly at 267 Federal Twist Rd., shortly after the regular meeting, which is normally on the third Saturday. Subscription is included in the annual dues of \$25. for an individual, \$30. for family. Nonmember subscriptions, out of state only, are \$8.00 a year. Contributions are eagerly sought, and may be on paper, by phone, on disk, or file or email to mreuter@ptdprolog.net.

Marlyn Reuter, Editor

Paul Glattstein - Liz Dunbar Contributing Editors

Joe Burger, Banner Design

President Lon Hosford 908-996-7941 lon@hosfordusa.com

Vice-President Joe Burger 908-996-7221

Treasurer Jac Carroll 908-782-4325 jcarroll@eclipse.net

Secretary Membership Don Colombo 609-397-1265 dc1944@Hotmail.com

> Program Jim Russ 908-685-1079 jfruss@juno.com

Ex Officio Richard Williams Immediate Past President

HCC Web Page www.hunterdoncomputerclub.org Paul Glattstein, WebMaster pglatt@ptd.net

> Computer Volunteers ALL MEMBERS

Page 6 HCC NEWSLETTER

#### THE HCC LOOP

by Evelyn Stewart

Captivated by the humor of a request to "take a minute to update the club loop", I have just devoted an hour to it. So far there are 33 new or revised entries to type. Give that another hour or two. Please send an e-mail message to estewart@ptd.net so I can get your current correct e-mail address on the loop list. Please send it even if you are sure the correct one is on file. I know Liz Dunbar's is out of date on Don's latest DB. so yours may be too. I will send a test message to the addresses I have, and pass another jolly hour or two opening mailer daemon reject messages. Blessings on the members who have kept the same address ever since the first membership handbook I made.

The Loop is intended for infrequent use to notify members of last minute changes in meeting dates, funerals, really valid virus news, discoveries you just can't wait to share (which would be better sent to the newsletter editor). I have been extremely careful not to send you stale information, or fake virus alarms. Bill Woodall has been ever helpful in judging questionable items, before I send them or kill them.

The 33 people whose addresses are to be updated have not missed anything of value, as there have been very few messages sent in for me to send out. It's your club and your loop. If you have no news to share on the loop or in the newsletter, nothing comes back. Unless memory slips, your email address is not displayed in the heading. I try to remember to send each message with my name only on the To line, and all of yours on the blind copy line (BCC).

#### SPRAGA.COM INTERNET CAFÉ

by Lon Hosford

Spouse telling you to get out and stop surfing the web.

Then say you will and stop by the Internet Cafe, Main Street Somerville. There you can enjoy PC gaming, web surfing and the Sanctuary Coffee House in one visit.

The two establishments are joined by an interior doorway.

On the Internet Cafe side there are interactive educational programs for children so bring along the kids or grand kids.

For web surfing, you will find full T1 line speeds switched so that each station gets full bandwidth. You pay for this at \$7.00 per hour. Membership cards can reduce the rate to \$6.25 per hour and for students, \$5.00 per hour.

At the Sanctuary you can get homemade ice cream, bakery products, gourmet coffee, cappuccino and espresso not to mention the full tea bag line.

Then there is entertainment: live music, comedy, and open mikes if you want to be the entertainment.

A rotating art gallery is constant with the first Saturday of each month including wine and a hors d'oeuvre buffet at 6 pm to 9 pm for a public art display.

So just say, "honey I have been on the net too much and I going out to get a paper" or "... and I am taking the kids out for a while to spend time with them".

Remember not to look overly happy as you make this announcement.

## NEW SENIOR COMPUTER CLASSES

by Evelyn Stewart

The Senior Center has added a new series of classes Monday mornings 9:30 - 11:30, open only to Seniors who have had at least one course at the Center, and who are currently really using a computer at home.

The topics were selected from suggestions as to specific areas which are still puzzling after classes end. Each session is devoted to a single topic, and is as much a workshop and sharing of computer experience as teaching.

The topics so far are Making columns and page layout, March 11; Comparing greeting card programs and making note pads, March 18; Address labels, March 25; Sharing favorite Web Sites, April 1; Downloading and using Winzip, April 8; Installing and Removing software and virus protection, April 15; short cuts and function keys, May 6; Newsletter basics, MS Pub and MS Home Pub, May 13; Voice activated software, May 20. Since most of these dates will have passed by newsletter time, I am sending this to the loop also.

Students are welcome to attend one or many of these sessions. Payment is by unspecified donation. Call 788 1359 to register for your choice.

We need your help in two areas. Please tell your friends who might fit in as described, and drop in to help explain any of these topics. Jean Scharenberg handled the first session, on columns. We are emphasizing working at a pace and a level we can all understand. No hot shots need apply, either to teach or to learn.

## U.S. PC MARKET SHARE PC MAGAZINE 3/12/02

Dell 25%
Compaq 12%
Hewlett-Packard 9%
Gateway 8%
IBM 6%
Other 41%

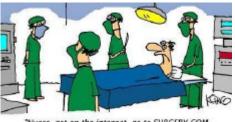

"Nurse, get on the internet, go to SURGERY.COM, scroll down and click on the 'Are you totally lost?' icon."

#### **TASTY WEB SITES**

PC MAGAZINE 3/26/02

www.chef2chef.com www.cleverchef.com/main www.epicurious.com www.foodtv.com www.ichef.com/index www.marthastewart.com www.mealsforyou.com HCC NEWSLETTER Page 7

#### **CROSSGUESSER**

PC MAGAZINE 3/12/02

CrossGuesser can help you excel at crosswords, anagrams, and word games. When you lack that one elusive word that will finish a crossword puzzle, or you have six letters, and a blank in Scrabble and you just know there's a seven-letter word in there somewhere, CrossGuesser is just what you need. This utility checks incomplete crossword entries (like "FO\_B\_R") or anagram combinations against almost 200,000 English words (including approved Scrabble terms, and proper nouns found in crossword puzzles).

You start by entering a word pattern, which can include letters, blanks, or asterisks (an asterisk represents any number of letters—or none). You can then click the *Crosswords* button to retain the letter order or the *Anagrams* button to allow reordering of the letters. The solutions appear in a list box beneath the word pattern.

**CrossGuesser** runs under Windows 95, 98, Me, NT 4.0, 2000, and XP. An article about how to use **CrossGuesser** and how it was written is available at www.pcmag.com/utilities. A link to download the utility and its source code can also be found there.

To obtain help for *PC Magazine's* free utilities, visit the Uilities support area at PCMag.com forum (discuss.pcmag.com/pcmag/start).

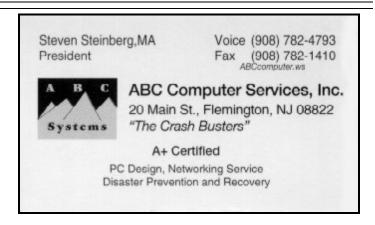

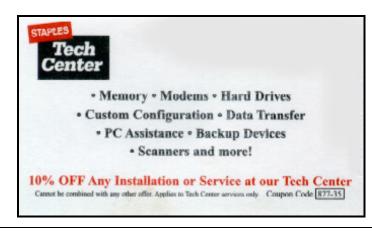

#### H.C.C. HUNTERDON COMPUTER CLUB

Attn: Donald Colombo -Membership HCC, 18 Lambert Lane, Lambertville, NJ. 08530 - (609) 397-1265 dc1944@hotmail.com

MEMBERSHIP FORM ☐ RENEW ☐ NEW ☐ LAPS ANNUAL DUES \$25 Single \$30 Family \$190 Life

#### PLEASE PRINT THE FOLLOWNG INFORMATION:

| st Name                              | Last Name                  |                     |            |           |
|--------------------------------------|----------------------------|---------------------|------------|-----------|
| dress                                |                            |                     |            |           |
| ty                                   | State                      | Zip Co              | Zip Code   |           |
| ome Phone ( )                        | E-mail                     | @                   |            |           |
| x ()                                 |                            |                     |            |           |
| ormation that will help us help you: |                            |                     |            |           |
| Club officer Technical advisor       | Setting up for the meeting | Taking club minutes | Newsletter | Programs  |
| DO YOU HAVE AN AREA OF CO            | OMPUTER EXPERTISE?         | IF SO, WHAT IS IT?  |            |           |
| PLEASE LIST ANY COMMENT              | AND/OR LIST WHAT WOUL      | D YOU LIKE TO SEE I | N OUR COMP | UTER CLUB |
|                                      | dress                      | State               | State      | state     |

## FIRST CLASS MAIL Address Correction Requested

Marlyn Reuter 267 Federal Twist Road Stockton, New Jersey 08559

#### HUNTERDON COMPUTER CLUB

## HCC NEWSLETTER

## Hunterdon Computer Club

Mext Meeting Saturday, April 20, 2002 Hunterdon Medical Center Rt. 31 Flemington NJ

nooNoT .M.A 08:8

Program: "Stuff It" - a file compression program

Guests Welcome - all ages all levels